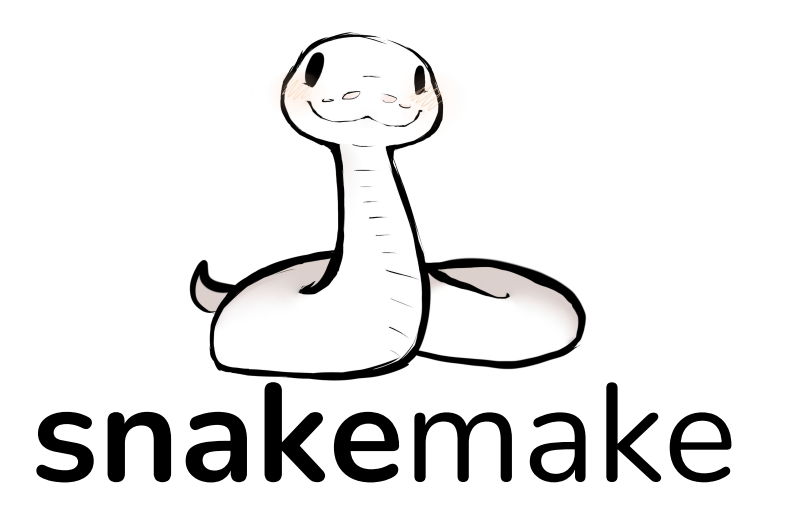

Valeriia (Lera) Lukashenko, Nikhef

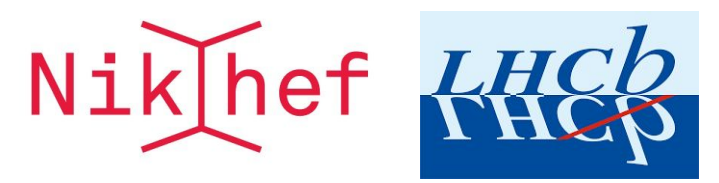

HSF DAWG meeting, 08.12.21

**KÖMPENDIUM** 

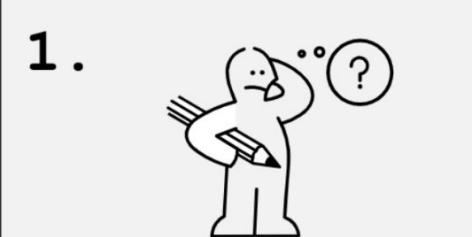

 $\{...\}$ CSV  $14x$  $1\mathrm{x}$  $4x$ 

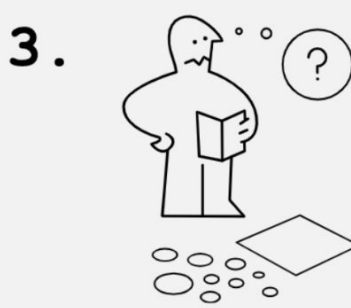

6.

4.

 $2.$ 

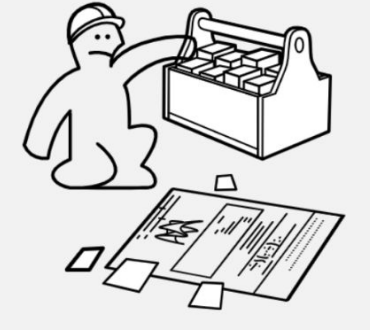

5.

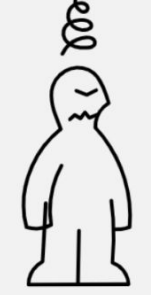

by Karthik Ram

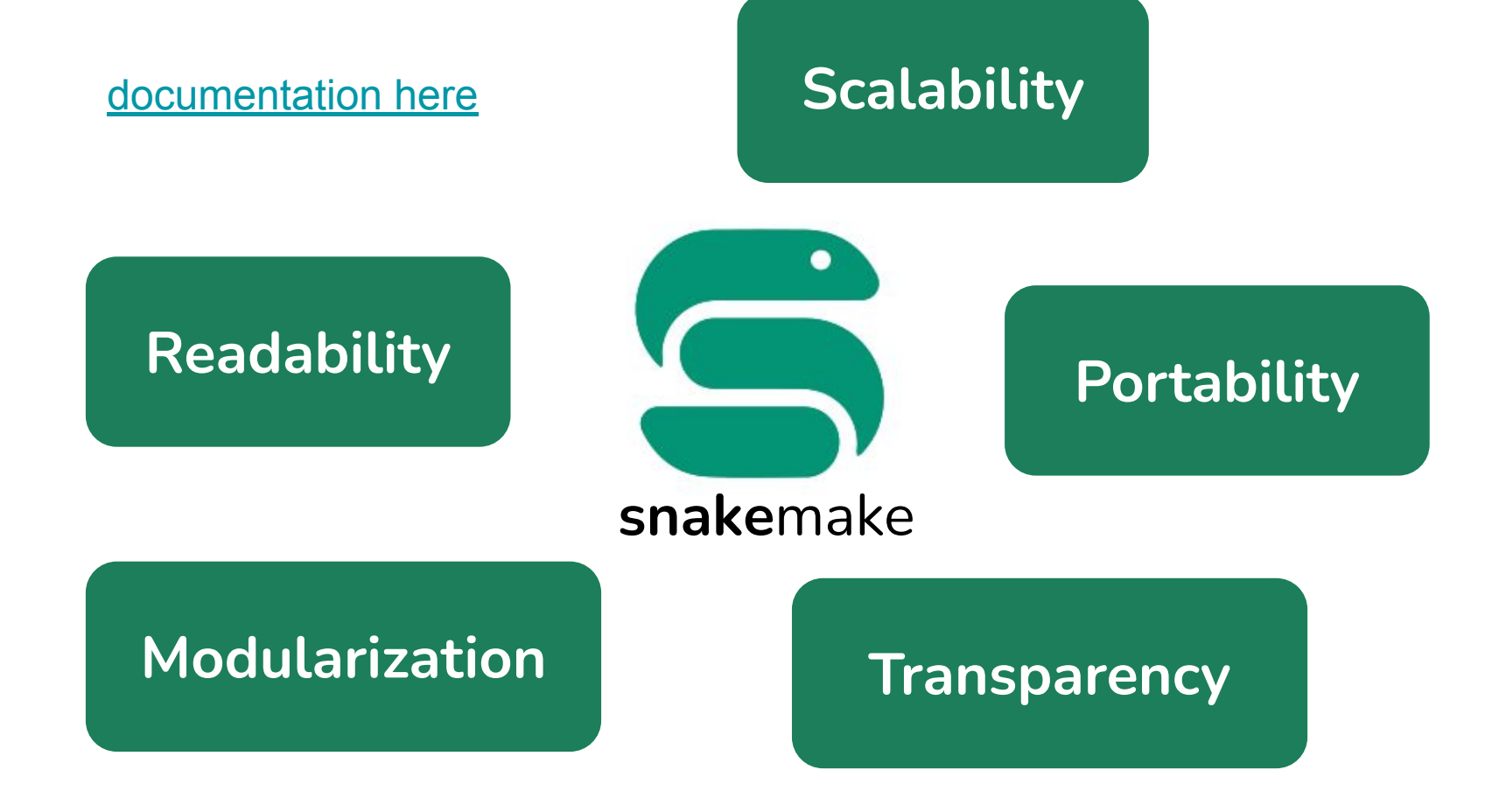

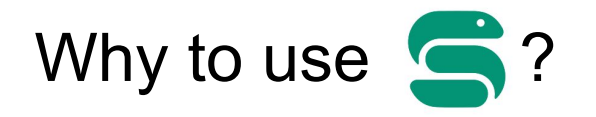

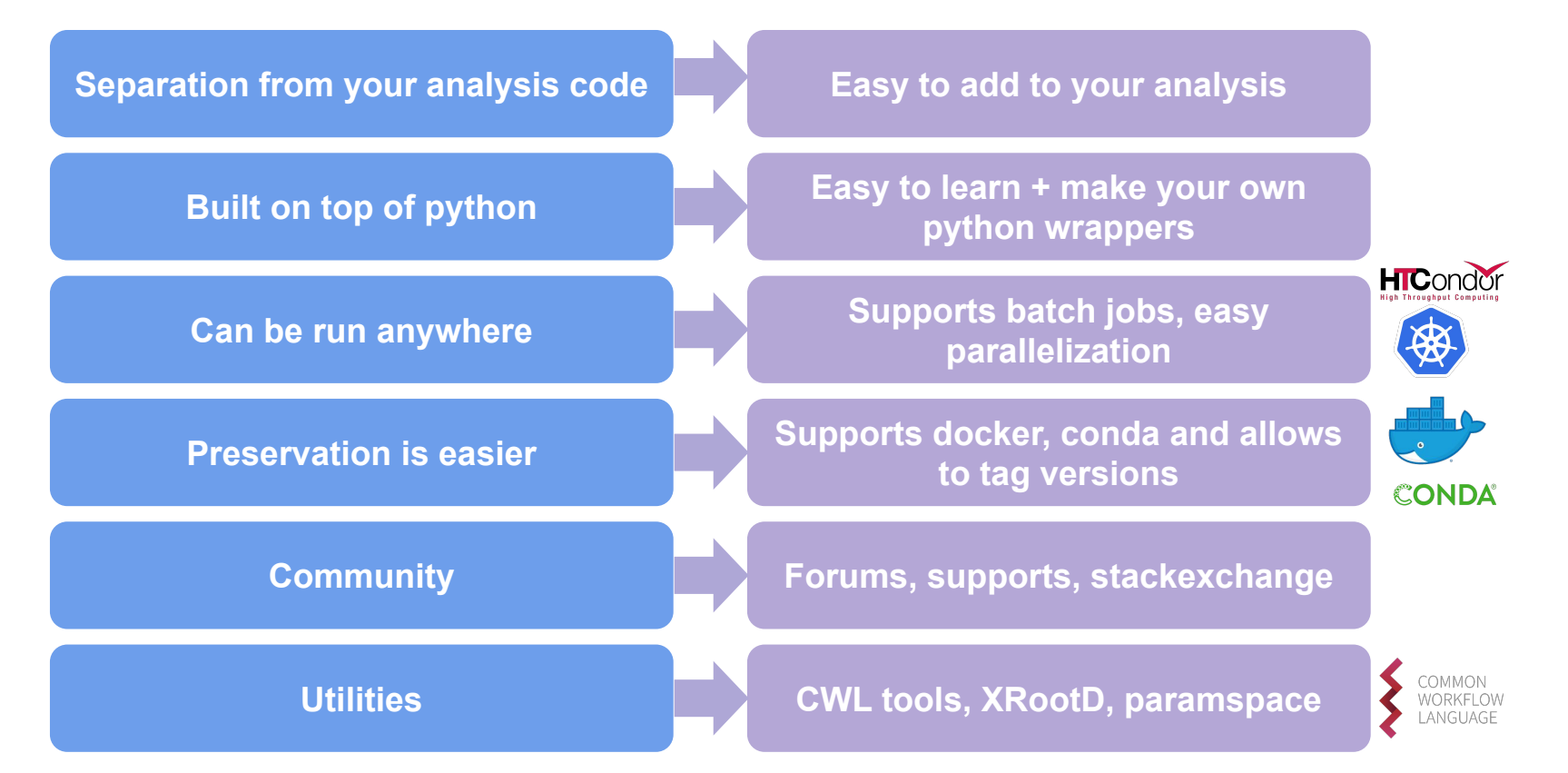

# Your first rule

rule my\_first\_rule: input: "myinput1", "myinput2" output: "my\_output.root" shell: "Some command {input} > {output}"

#### Rules live in the file called Snakefile

# Execute your first rule locally

\$ snakemake --cores 1 my\_first\_rule **OR** \$ snakemake -j 1 my\_first\_rule

#### Rules live in the file called Snakefile

# Execute your first rule locally via file name

\$ snakemake --cores 1 my\_output.root

#### Rules live in the file called Snakefile

# Special execution

Test with dry run

\$ snakemake --cores 1 my\_first\_rule -n

Force reruning everything

\$ snakemake --cores 1 my\_first\_rule --forceall **OR** \$ snakemake --cores 1 my\_first\_rule -F

# Your first rule can easily talk to python

```
rule my first rule:
     input: "myinput1", "myinput2"
     output: "myoutput"
     run: 
        text = []
         for f_in in input:
            with open(f_in, "r") as f:
                 text.append(f.readlines()[0])
        with open(output[0], "w") as f:
             f.writelines(text)
```
## Your rules can easily be connected

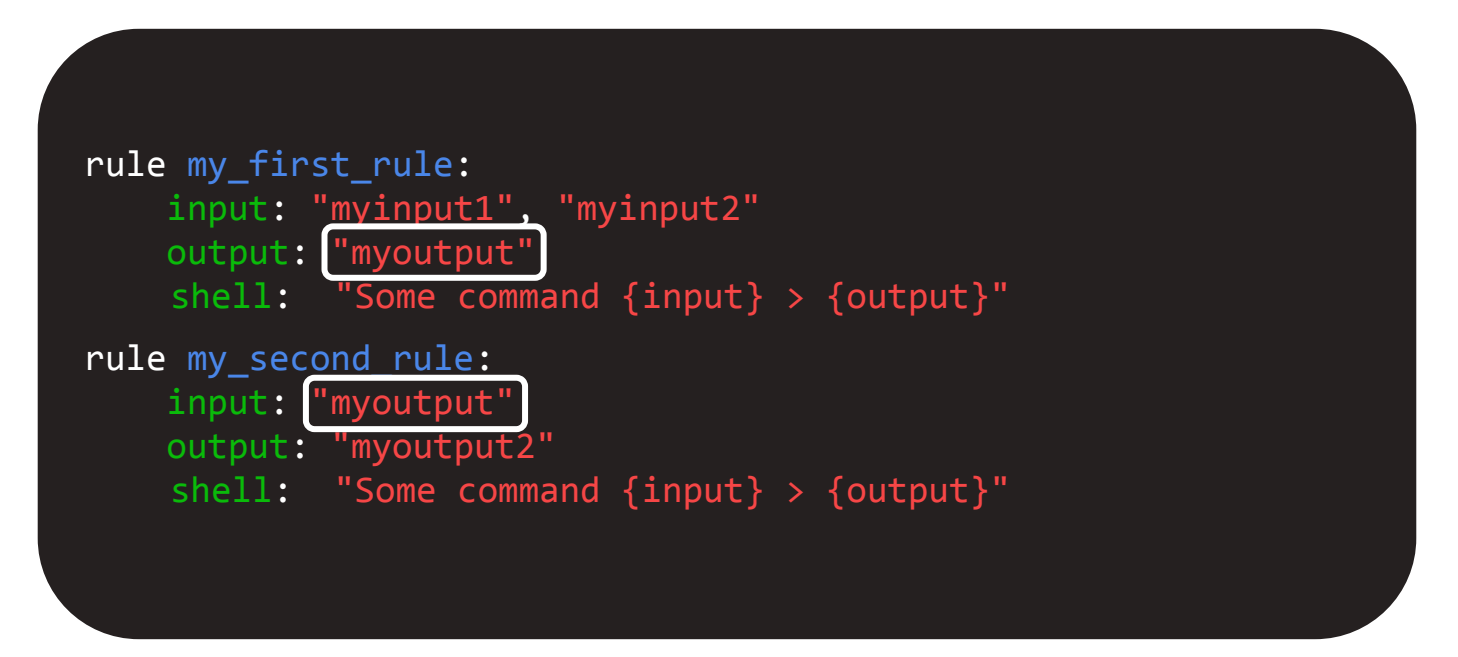

## Your rules can easily be connected

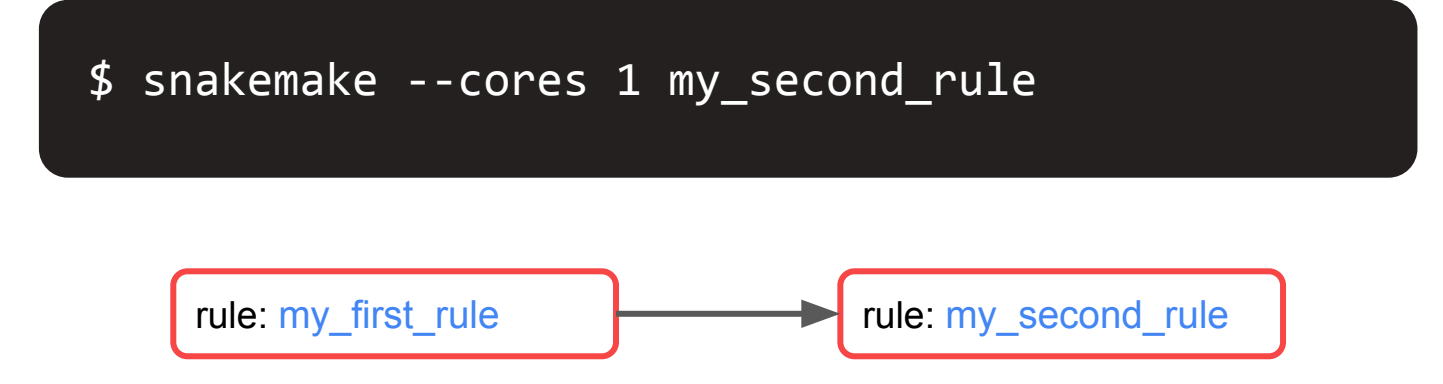

Snakemake reruns all the dependent rules when inputs change.

## Your rules can easily be connected

```
rule my_first_rule:
     input:
        input_file = "myinput1",another\_input = "myinput2" output: 
       outputfile = "myoutput"
    shell: "Some command input.input file input.another input > output.output file"
rule my_second_rule:
     input:
         input file = rule.my first rule.output.output file output: 
          output_file = "myoutput2"
    shell: "Some command {input.input_file} > output.output_file"
```
# Your first rule can be generalized with wildcards

```
rule my_first_rule:
     input:
        input file = "/path/to/my/input/file_{year}.root",
        script = "my_script.py" output: 
        output_file = "myoutput_{year}.file" shell: 
          "python {input.script} --flag1 {input.input_file} --flag2 
 {output.output_file}"
```
# Your first rule can be generalized with wildcards

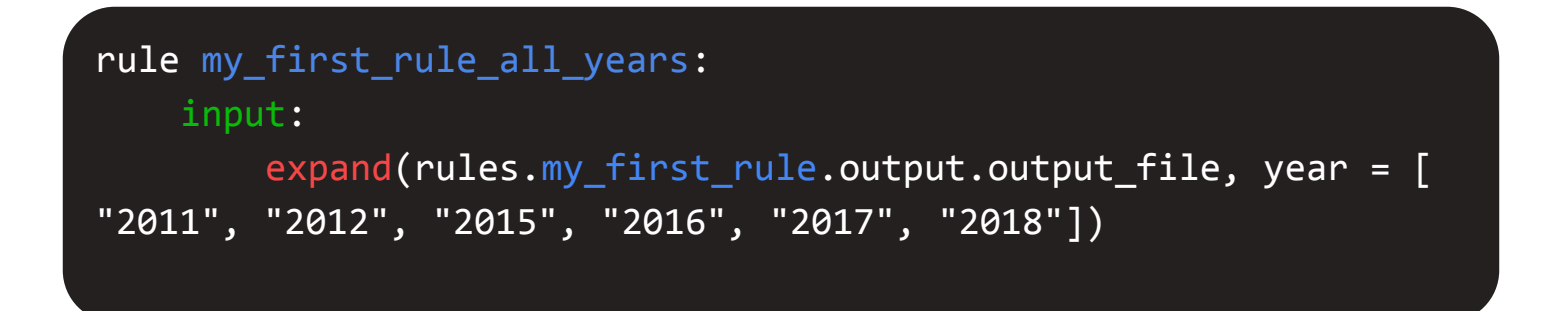

expand("name\_{year}", year = ['2011', '2012']) == ["name\_2011", "name\_2012"]

## Execute your first rules

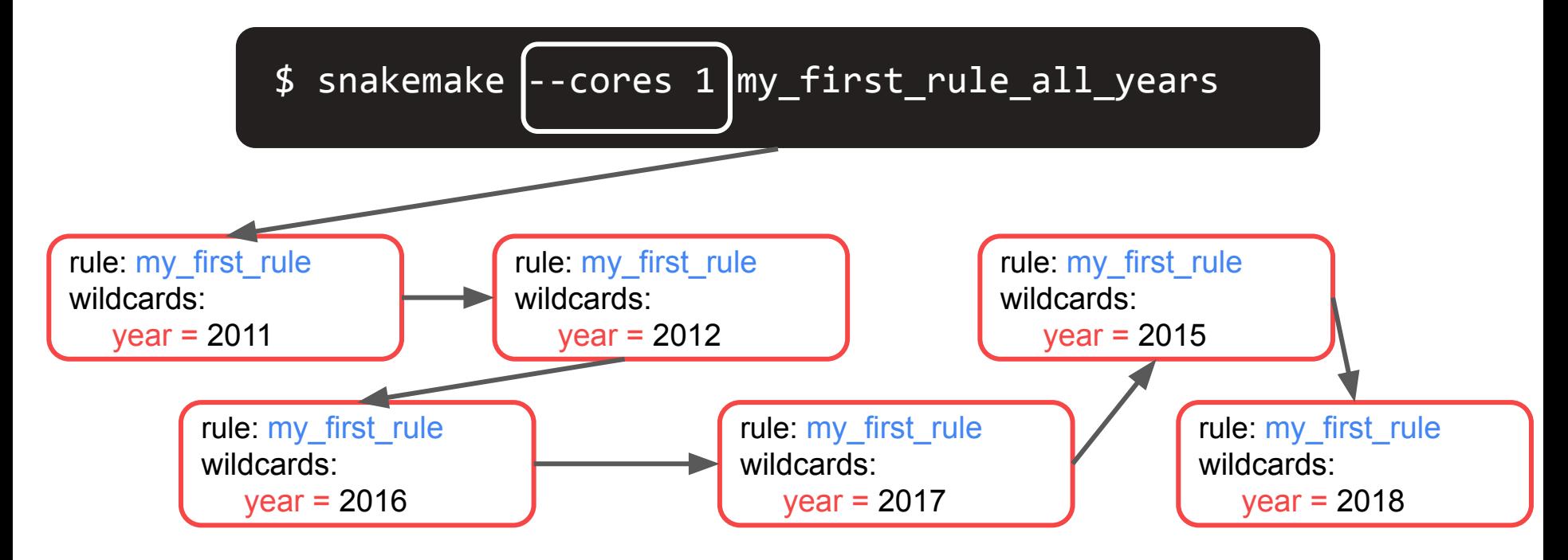

# Execute your first rules in parallel

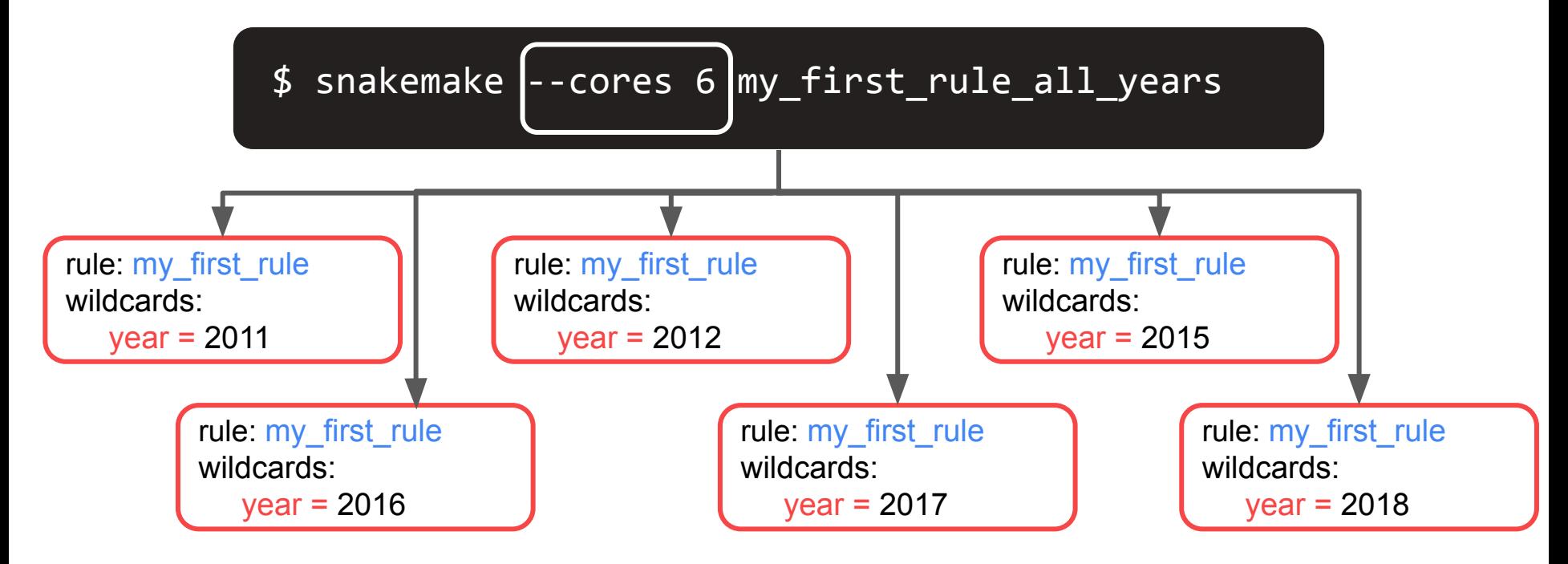

Your first rule can easily be generalized with wildcards and python

```
def inputs provider(wildcards):
     if wildcards.year in ["2011", "2012"]:
         return "/path/to/my/input/file_Run1.root"
     elif wildcards.year in ["2015", "2016", "2017", "2018"]:
         return "/path/to/my/input/file_Run2.root"
rule my first rule:
     input:
        input_file = inputs_provider,
        script = "my script.py" output: 
        output file = "myoutput {year}.file" shell: "Some command input > output"
```
### You can use XRootD in snakemake

from snakemake.remote.XRootD import RemoteProvider as XRootDRemoteProvider

XRootD = XRootDRemoteProvider(stay\_on\_remote=True)

```
rule my first rule:
     input: XRootD.remote("root://my_path/file.root")
     output: "myoutput"
     shell: "Some command {input} > {output}"
```
# Pretty much everything you need can be specified

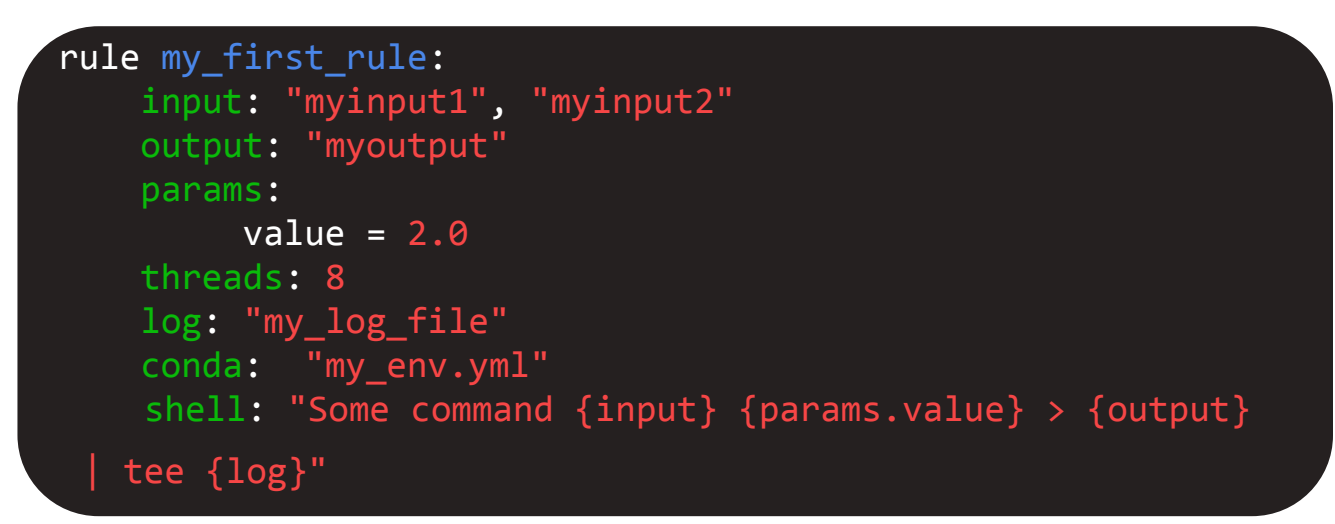

#### There are also useful utils: [snakemake.utils](https://snakemake.readthedocs.io/en/stable/api_reference/snakemake_utils.html#utils-api)

# Pretty much everything you need can be specified

```
rule my first rule:
     input: "myinput1", "myinput2"
     output: "myoutput"
     params:
         value = 2.0 threads: 8
    log: "my log file"
     container: "docker://my_docker_container" 
     shell: "Some command {input} {params.value} > {output} 
   | tee {log}"
```
#### There are also useful utils: [snakemake.utils](https://snakemake.readthedocs.io/en/stable/api_reference/snakemake_utils.html#utils-api)

#### You can use multiple Snakefiles

\$ cat Snakefile

include: "analysis/selection/Snakefile" include: "analysis/mass\_fit/Snakefile" include: "analysis/acceptance/Snakefile"

### You can separate configuration from rules definition

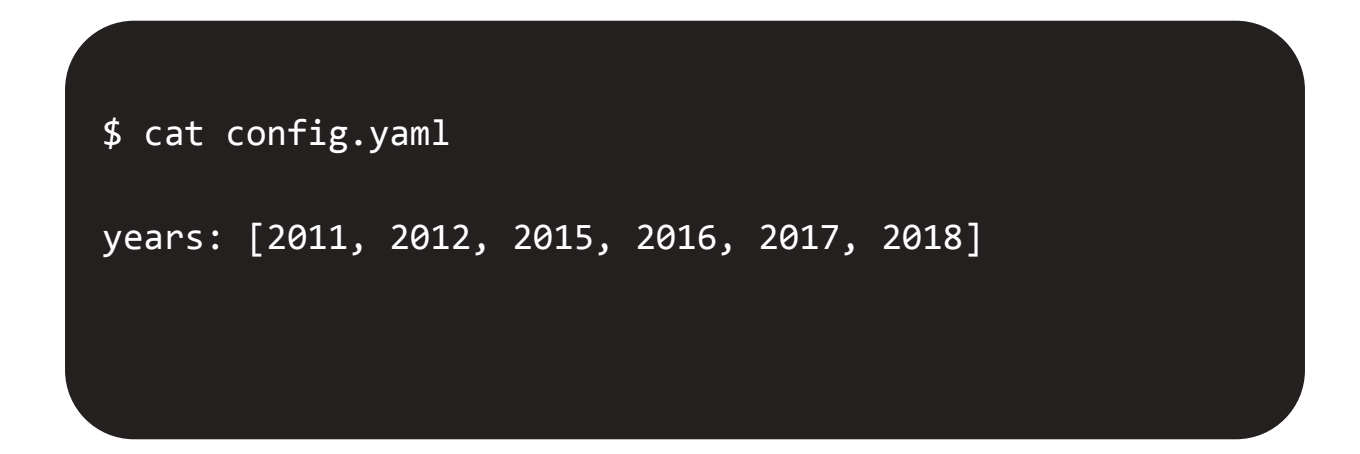

#### You can separate configuration from rules definition

\$ cat analysis/utils/helpers.smk

configfile: "analysis/config.yaml" include: "analysis/selection/Snakefile" include: "analysis/mass fit/Snakefile" include: "analysis/acceptance/Snakefile" You can separate configuration from the rules definition

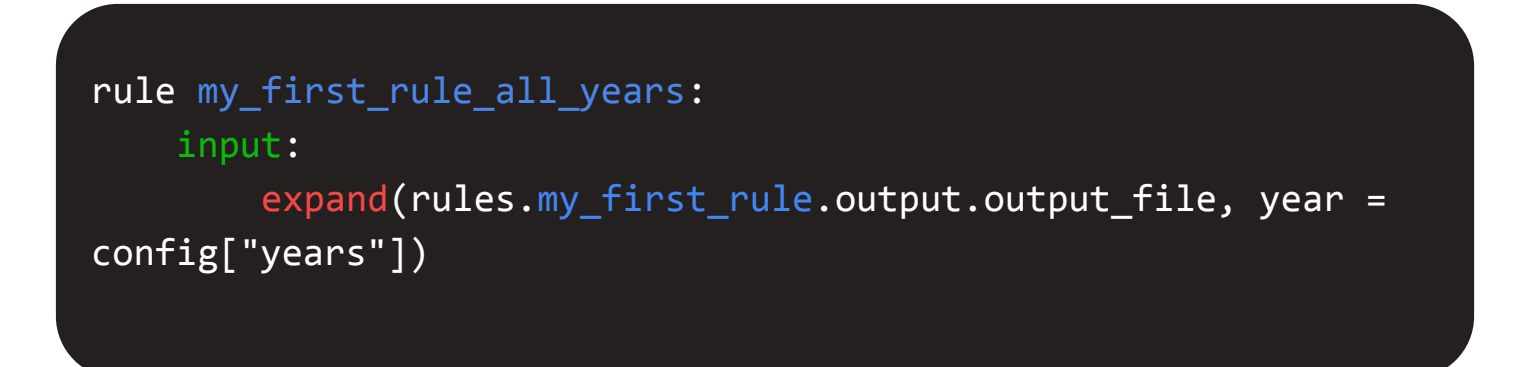

#### You can separate your python wrappers

\$ cat analysis/utils/helpers.smk

```
import os
output dir = "/path/to/output/"
```

```
def output_path(path):
     return os.path.join(output_dir, path)
```
#### You can separate your python wrappers

\$ cat analysis/Snakefile

configfile: "analysis/config.yaml"

include: "analysis/utils/helpers.smk"

- include: "analysis/selection/Snakefile"
- include: "analysis/mass fit/Snakefile"

include: "analysis/acceptance/Snakefile"

#### You can separate your python wrappers

rule my\_first\_rule: input: "myinput1", "myinput2" output: output\_path("my\_output.root") shell: "Some command  $\{input\}$  >  $\{output\}$ "

#### You can reuse your rules

```
from snakemake.utils import min_version
min version("6.0")
```

```
module other_workflow:
     snakefile:
         "other_workflow/Snakefile"
```

```
use rule * from other_workflow as other_* with:
    params:
       value = 6output: "other output"
```
#### \$ snakemake --cores 1 my\_first\_rule --report report.html

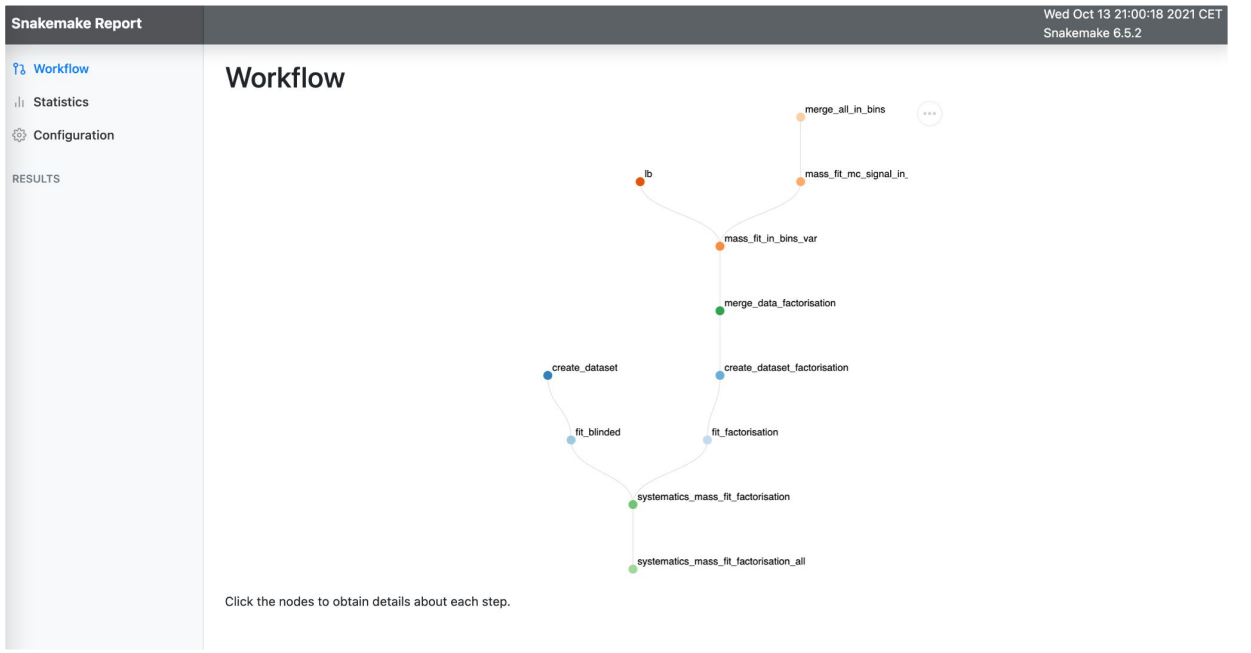

#### snakemake --cores 1 my\_first\_rule --report report.html  $\mathfrak{L}$

#### Rule mass fit mc signal in bins var

Jobs<sub>4</sub>

#### **Input files**

- at 0x7f8015511c20>
- · mass\_fit/fit\_mc.py

#### **Output files**

- /project/bfys/valukash/BsJpsiphi/p2vv/scripts/run2/output/systematics/mass\_fit\_factorisation\_in\_bins/mass\_fit\_mc\_signal/{mc\_config}/{model}/{year,\d{4}}/{variable,[A-Za-z0-9]+}/fbin,[0-9]+}/figs
- /project/bfys/valukash/BsJpsiphi/p2vv/scripts/run2/output/systematics/mass\_fit\_factorisation/mass\_fit\_mc\_signal\_in\_bins/{mc\_config}/{model}/{year,\d{4}}/{variable, [A-Za-z0-9]+}/{bin, [0-9]+}/pars

#### Code

1 mkdir {output.plot\_dir} | python {input.script} --ntuple-in {input.data\_in}

--ntuple-cuts "{params.ntuple\_cut}"

 $\overline{\mathsf{x}}$ 

#### \$ snakemake --cores 1 my\_first\_rule --report report.html

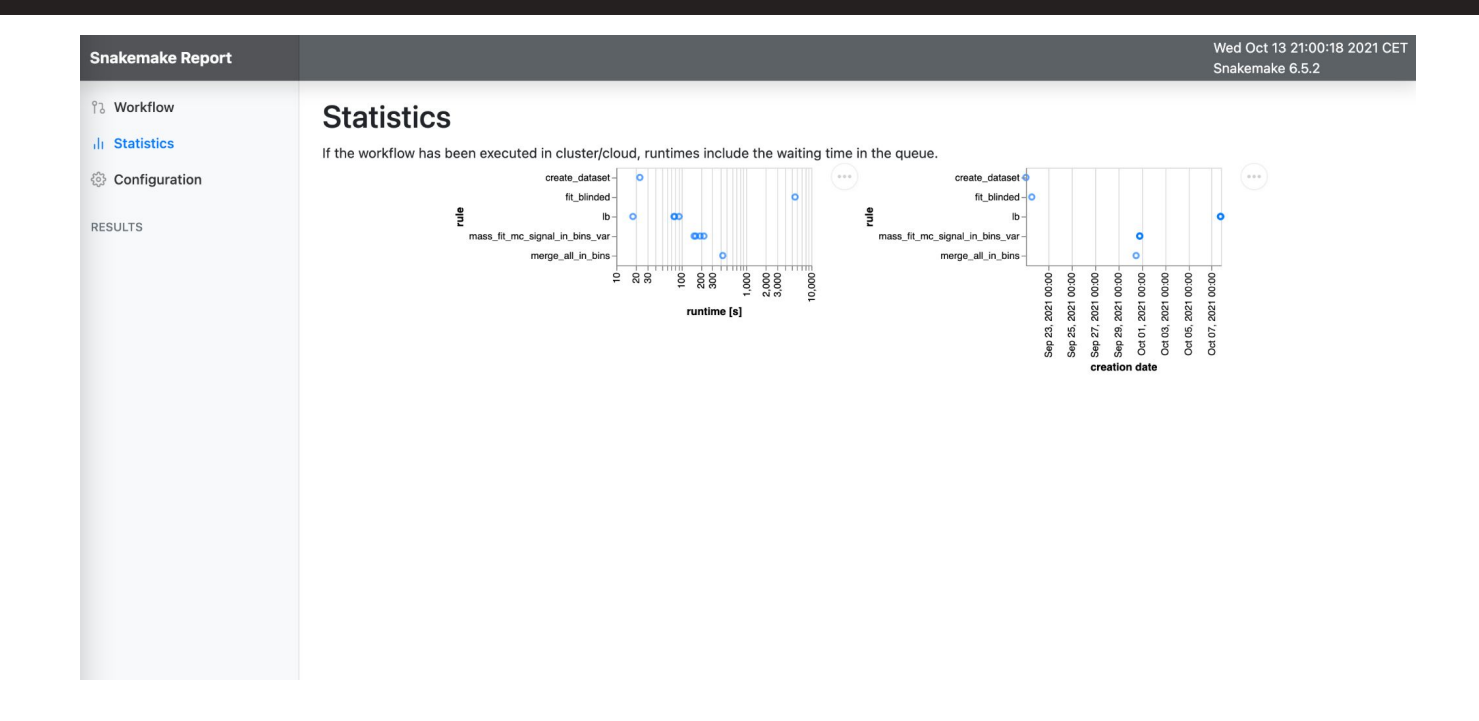

#### \$ snakemake --cores 1 my\_first\_rule --report report.html

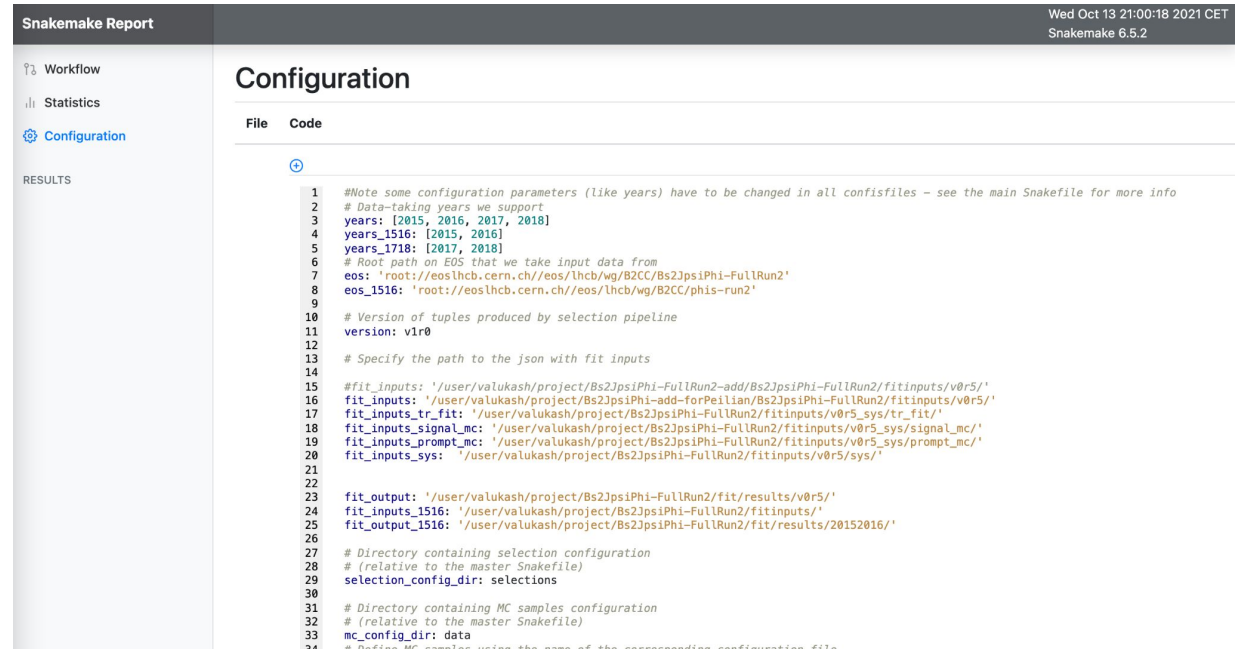

### Execute your first rule on a cluster

\$ snakemake -j 10 --cluster "qsub -q <queue>" my\_first\_rule

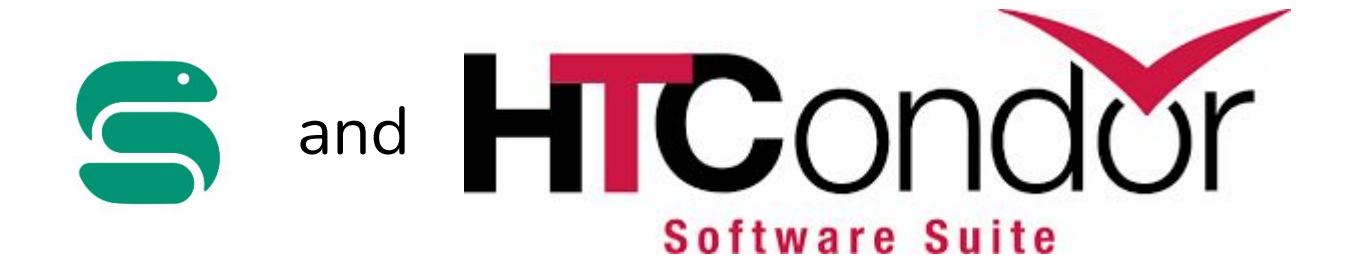

You need to install: snakemake-condor-profile

#### \$ snakemake -j 10 my\_first\_jobs --profile HTCondor

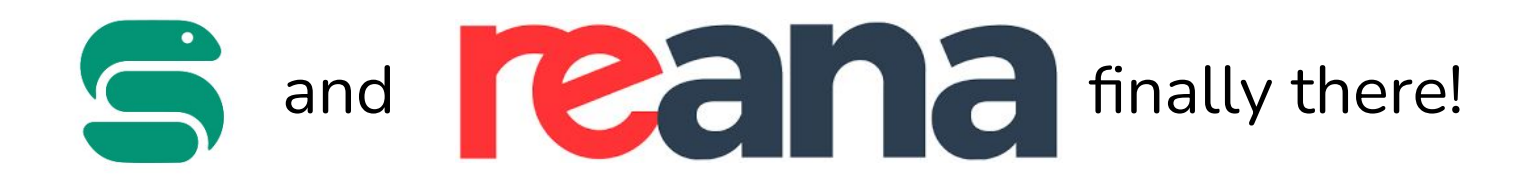

#### November 30, 2021 Support for running Snakemake workflows

#snakemake | #cluster | #client

We are thrilled to announce the support for running Snakemake workflows on REANA reproducible analysis platform, starting from the REANA 0.8.0 release. Snakemake joins CWL and Yadage as another complete workflow definition language that REANA users can use to run their analysis workflows.

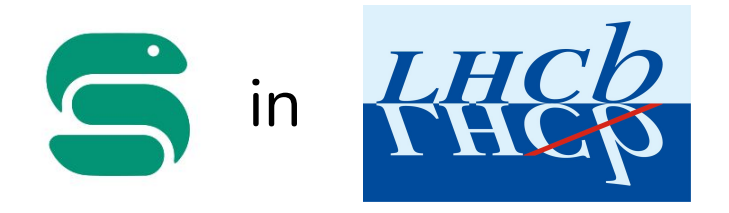

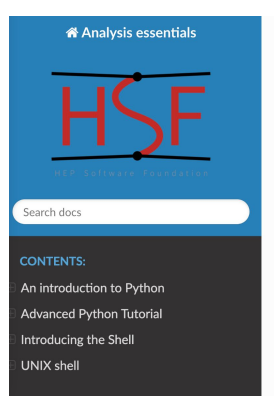

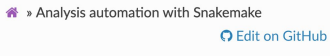

#### Analysis automation with **Snakemake**

#### Learning Objectives

- . Learn what analysis automation is and how it helps with analysis preservation • Learn how to create a pipeline with
- Snakemake

Documentation and environments

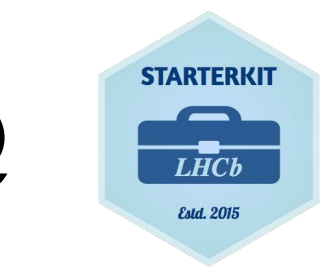

#### **Analysis Essentials snakemake lesson**

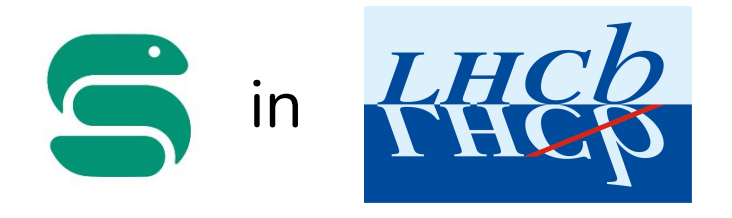

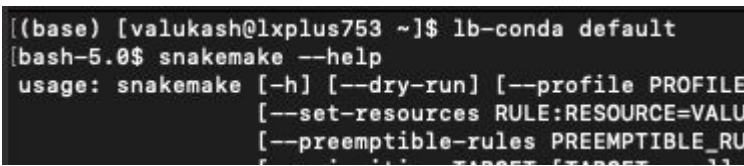

#### Part of the **lb-conda** environment

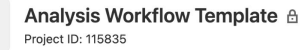

 $\overline{A}$ 

 $\boxed{0 \lor \boxed{\star}$  Star  $\boxed{0}$   $\boxed{V}$  Fork  $\boxed{0}$ 

This repository demonstrates best practices for designing a user-analysis workflow. It contains an example, how to use snakemake and the CI. It can serve as a template for new analyses.

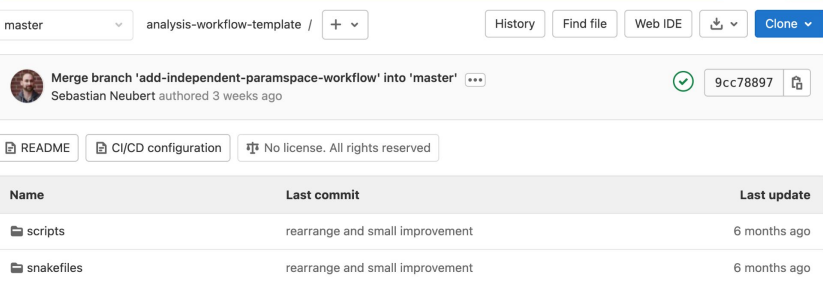

#### **LHCb snakemake template**

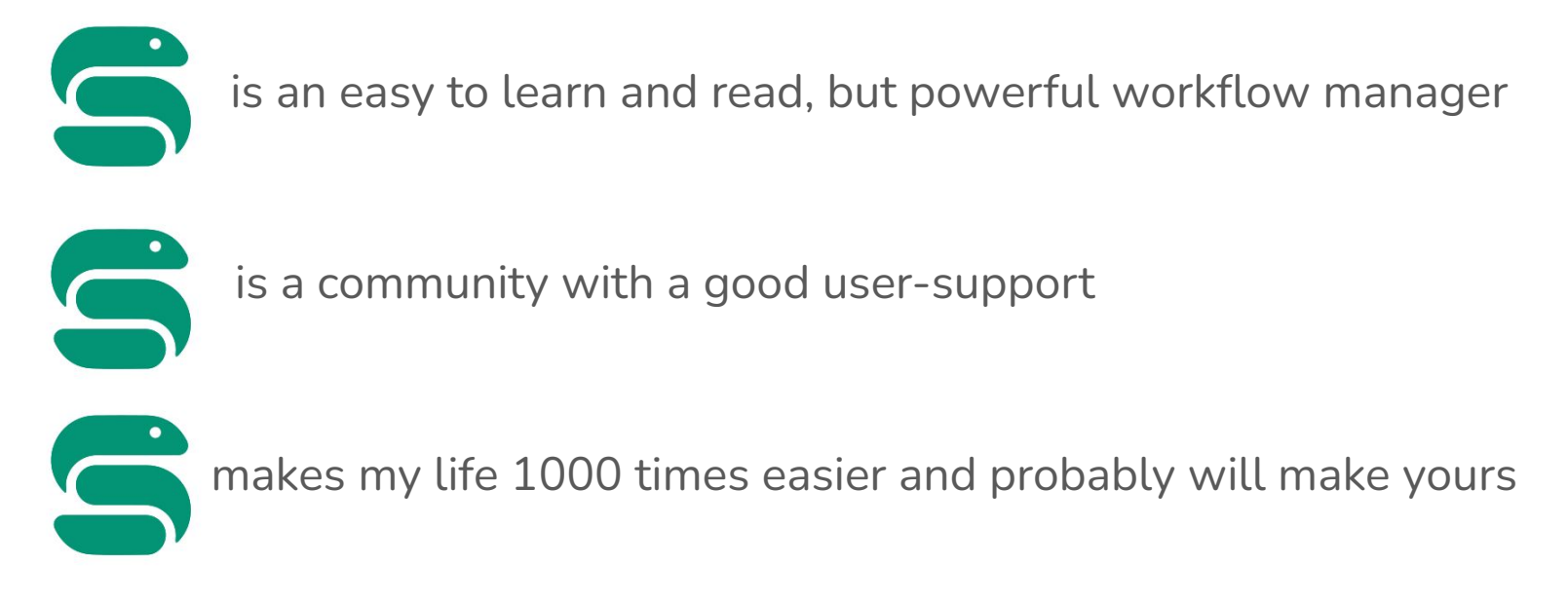

# Backup with installation

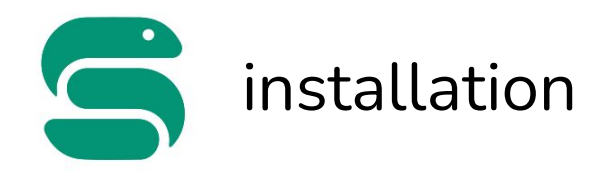

\$ python3 -m pip install --user snakemake

#### OR

\$ conda install -n base -c conda-forge mamba

- \$ conda activate base
- \$ mamba create -c conda-forge -c bioconda -n snakemake snakemake